2024/05/09 10:10 1/1 Putty Access

## **Putty Access**

Oct 2017

Unlike previous products, to access the C2 via SSH, you need to use a generated key in Putty. You can download Putty and the Key here.

- 1) Ssh into the chassis using putty (unzip putty.zip attached into putty.exe)
- 2) Login into the unit

Session> Login> Set the IP address of the unit Connection>SSH>Auth (putty\_pvt\_key.ppk attached) Please DO NO SHARE this ppk file to anyone outside E/!

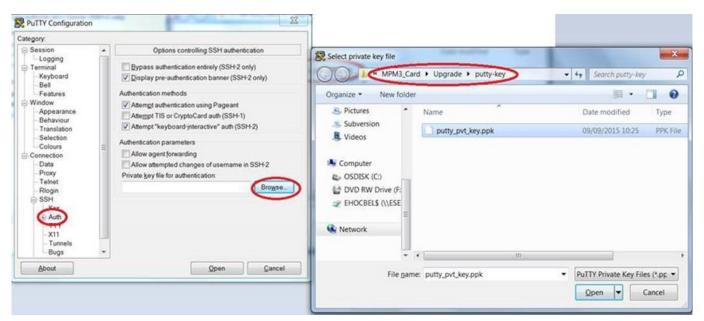

3) Login: root

From:

http://cameraangle.co.uk/ - WalkerWiki - wiki.alanwalker.uk

Permanent link:

http://cameraangle.co.uk/doku.php?id=putty\_access

Last update: 2023/03/09 22:35

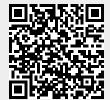